## Amortisman Kapat

Amortisman kapatma işlemi, bir tarihte enflasyon muhasebesi ile düzeltilmiş sabit kıymet değerlerinin standart amortisman tablosuna taşınması için kullanılır.

Bunun için Sabit Kıymet Program bölümünde İşlemler menüsü altında yer alan Amortisman Kapat seçeneği kullanılır.

Amortisman kapatma, filtre uygulanarak istenen sabit kıymet kartları ya da kayıtlarına göre yapılabilir. Amortisman kapatma işleminde kullanılan filtreler şunlardır:

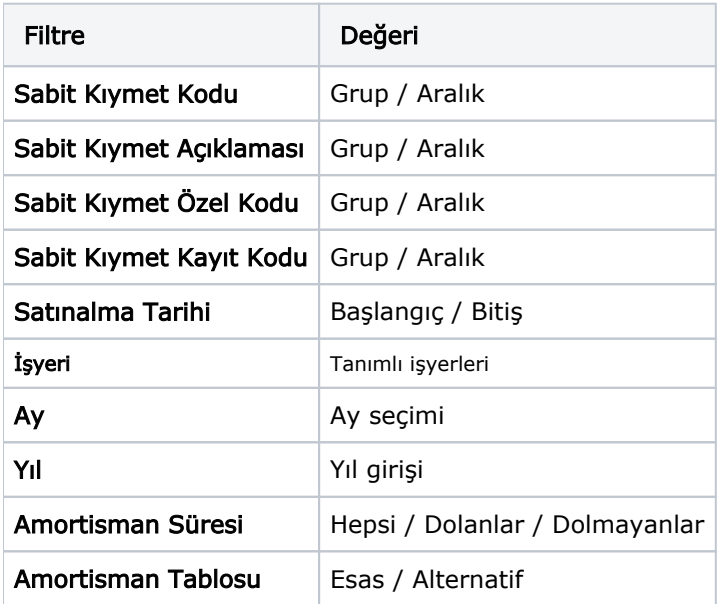

Amortisman kapatma işlemindeki Ay ve Yıl parametreleri kapamaya esas tarihi belirler. Bu tarihteki enflasyon tablosu amortisman satırı dikkate alınıp kapatma işlemi yapılır.

Amortisman kapatma işlemlerinde aşağıdaki noktalara dikkat edilmelidir:

- Amortisman tablolarındaki kayıtların ay ve yıl bilgileri dışında başka bir tarih için amortisman kapatma yapılamaz. Diğer bir deyişle, amortisman kapatma işleminin ay ve yıl filtreleri, amortisman tablosundaki ay ve yıl değerlerine karşılık gelmelidir. Aksi durumda, "İşlem tamamlanmıştır" mesajı verilecek ama tablo üzerinde herhangi bir kapatma işlemi yapılmayacaktır.
- Herhangi bir kapatma işleminin tarihi filtrelerde verilerek o tarih için yeniden kapatma yapılması istendiğinde, verilen filtrelere göre ilgili kayıtlar taranarak o tarihte kapama işlemine tabi tutulmamış sabit kıymet kayıtlarının amortisman tablo satırları üzerinde kapatma işlemi gerçekleştirilir.
- Kapatma tarihinde oluşan değerler kapanış satırında italik harflerle gösterilir.
- Kapanış satırına getirilecek "Düzeltme Sonrası" değerlerin hesaplanmasında enflasyon muhasebesi amortisman tabloları raporu için geçerli olan algoritma aynen kullanılacaktır.
- Amortisman tablosu, amortisman kapatma işleminden sonra tekrar hesaplatıldığında, kapatma işlemi öncesindeki tablo değerlerine dokunulmayacak artık bu tarihten sonraki hesaplamalar, amortisman kapama satırındaki değerler kullanılarak yapılacaktır.

Amortisman Kapat işlemi geri alınabilir, böylece, kapatma tarihinden önceki amortisman kayıtları için yeniden amortisman hesaplatılabilir.

Amortisman Tablosu kapatma satırı üzerinde sağ fare düğmesi menüsünde yer alan "Kapanış Değerleri Güncelleme" penceresi ile kapanış değerleri değiştirilebilir. Değiştirilebilecek değerler şunlardır; Toplam Maliyet, Sabit Kıymet Değeri (D.Ö.), Birikmiş Amortisman (D.Ö.), Net Defter Değeri (D.Ö.), Sabit Kıymet Değeri (D.S.), Birikmiş Amortisman (D.S.), Net Defter Değeri (D.S.), Değer Artış Fonu, Yıllık Amortisman, Toplam Birikmiş Amortisman, Net Aktif Değeri, Dönemsel Amortisman, Dönemsel Birikmiş Amortisman Değerlemesi, Dönemsel Aktif Değerleme ve Kapatma işleminden sonra amortisman satırları varsa, kapanış satırına değer girişi yapıldığında kapanış satırından sonraki amortisman hesaplamaları otomatik olarak yeni kapatma değerlerine göre güncellenir.